## 16) Professor à contratar - aparecem disciplinas de outros departamentos no PAAD.

27/07/2024 05:11:38

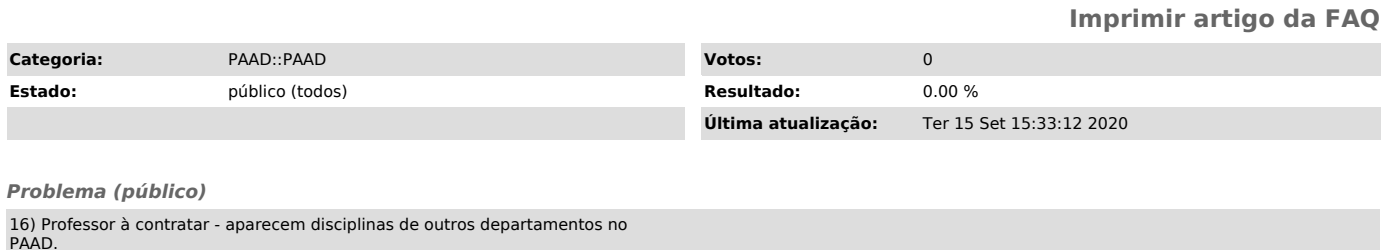

*Solução (público)*

A listagem das turmas do professor a contratar é exibida considerando:

1 As turmas do departamento que está sendo exibido.

2 As turmas que os usuários com acesso ao CAGR do departamento alocaram<br>professores. Ex. Maria da Silva tem acesso à alocação de professores do<br>departamento A e B. As turmas que Maria da Silva alocar professores aparecerão

 Pode-se evitar este problema evitando que um mesmo usuário faça o alocamento de professores em diferentes departamentos. Lembre-se: este é um problema temporário e é corrigido assim que o professor for devidamente alocado à disciplina.